## **INSTALLER BAOBAB SUR ANDROID POUR LIRE DES LIVRES NUMERIQUES**

L'application BAOBAB vous permet de lire nos livres numériques sur smartphone et tablette. Elle vous permet aussi d'écouter nos livres audios numériques.

Les **BD au format Epub fixed layout** peuvent aussi être lues sur Baobab. Pour les **BD au format PDF**, il est préférable d'utiliser Aldiko ou Adobe Digital Editions.

Dans ce tutoriel, nous allons simplement voir comment installer BAOBAB sur un téléphone ou une tablette Android.

## **Installer l'application BAOBAB depuis le Play Store**

A partir de l'écran d'accueil de votre appareil (tablette ou smartphone), aller dans le **Play Store**.

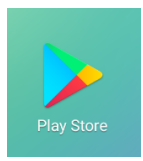

Appuyer ensuite sur la barre de recherche en haut de l'application.

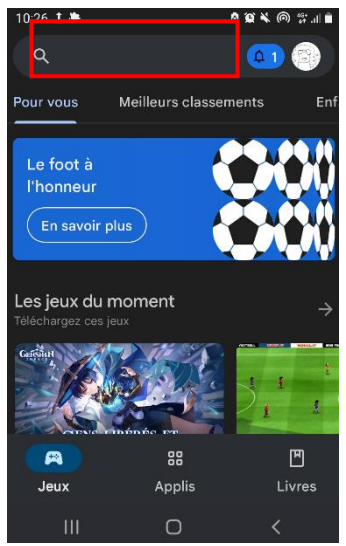

Dans la barre de recherche des applications, taper **Baobab** puis sélectionner l'application **Baobab**.

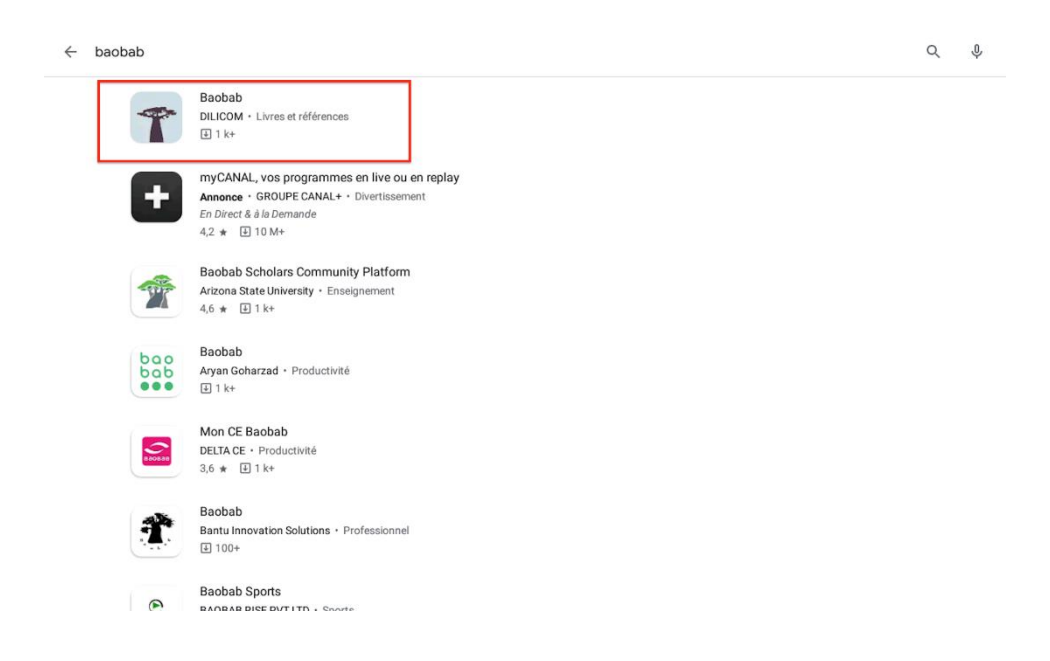

Appuyer sur « **Installer ».**

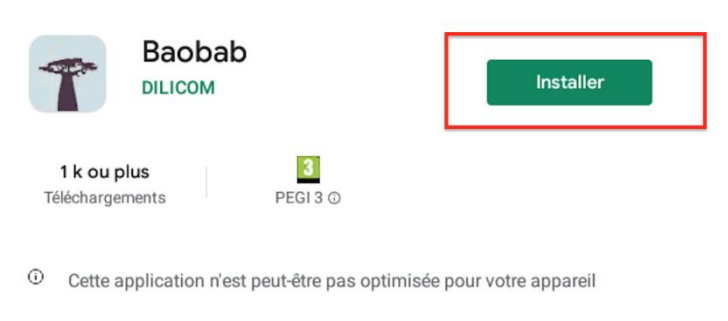

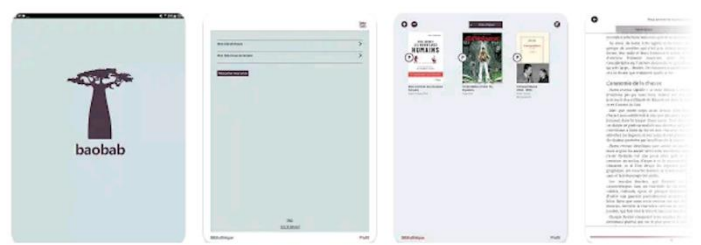

Une fois l'installation finalisée, appuyer sur **« Ouvrir ».**

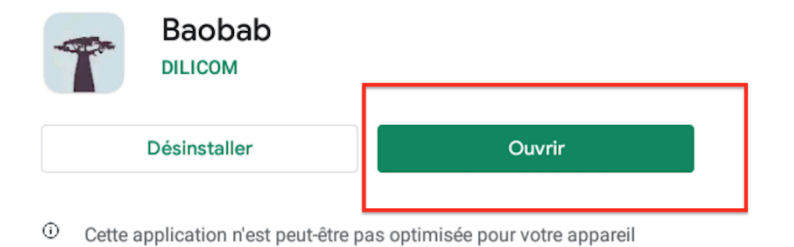

Vous retrouvez Baobab sur votre écran principal avec les autres applications.

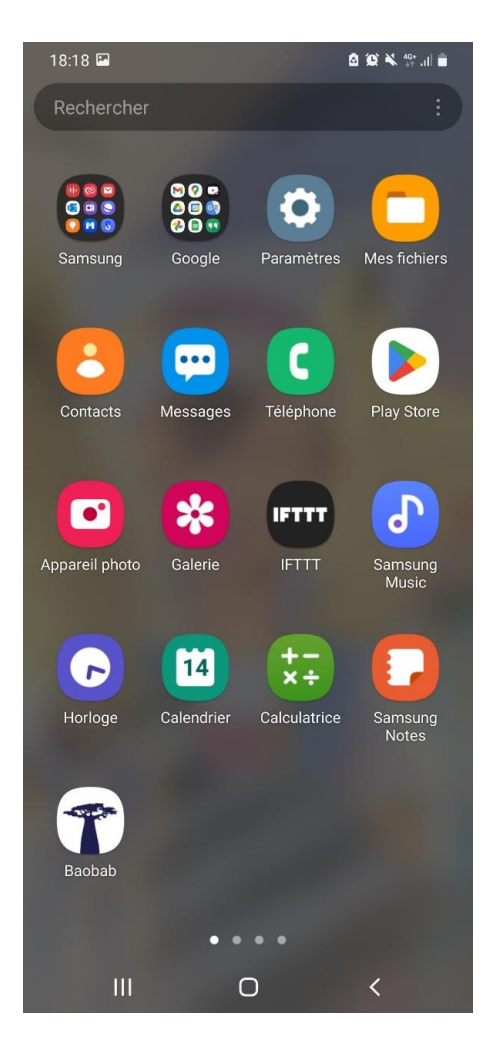